目錄瀏覽

▶ 高等教育深耕計畫

▶ 教學精進專區

▶ 課程資料夾

▶ 長期照護科

▶ 幼兒保育科

▶ 美容造型科

▶ 行銷與流通科

▶ 國際商務科

▶ 應用英語科

▶ 應用日語科

▶ 視光學科

▶ 口腔衛生學科

▶ 醫藥保健商務科

▶ 通識教育中心

▶ 行政單位

▶ 健康休閒管理科

▶ 護理科

## 新生醫護管理專科學校雲端媒體影音平台FMS 影音網

## FMS數位影音 W 妯師使用教學 教

教學資源中心 製

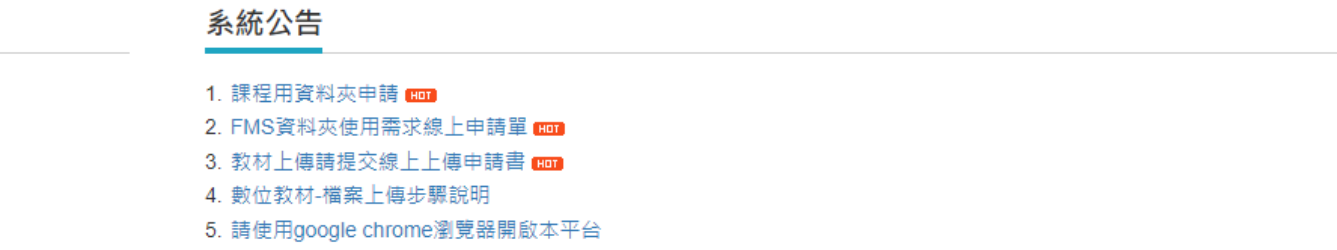

Q搜尋 ◎ 新増 · 管理 »更多

## 最新影音

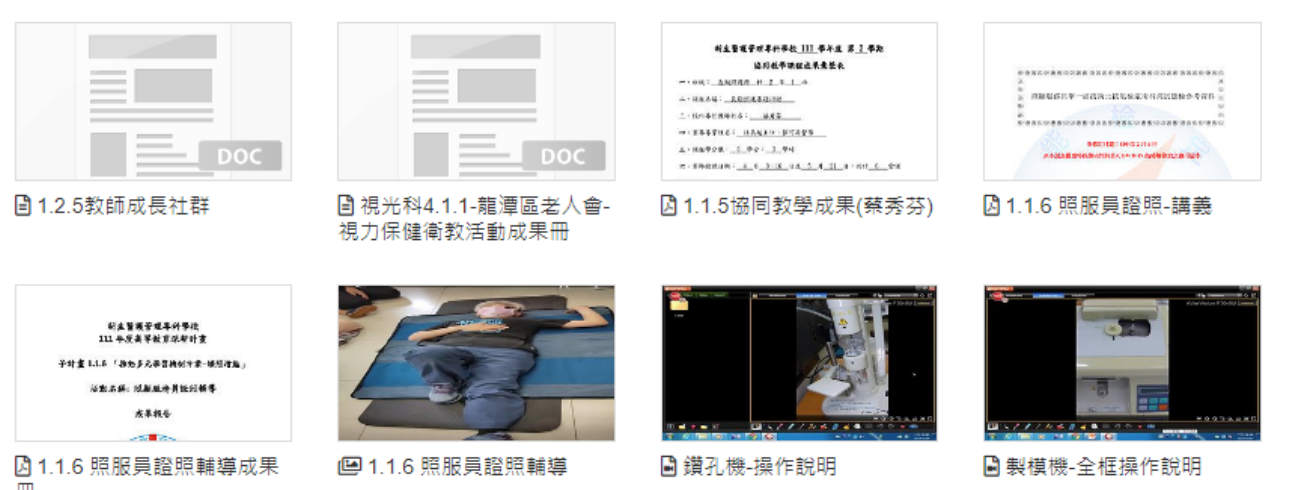

more 推薦影音 偏角 新生醫護管理專科學校

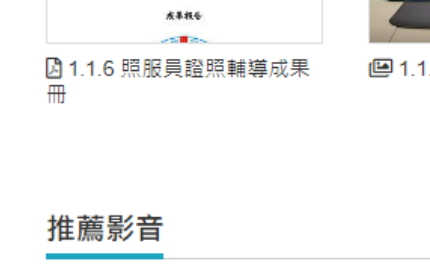

2016-12

2016-12 2016-11

2017-08

2016-12

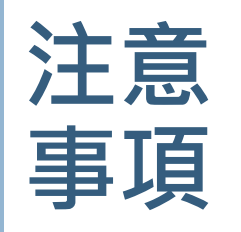

- **1. 僅供影片或影音教材上傳,若教材為PDF 、PPT 、 DOC等檔案,請傳至 e -Learning 。**
- **2. 單個檔案容量限制為2GB,如有特殊情形需加大 容量限制者請個別電洽教資中心,分機270 。**
- **3. 上傳前請先填寫教資中心設立之FMS雲端媒體分 享平台數位教材上傳線上申請書 。** 路徑: FMS平台首頁-系統公告-教材上傳請提交線上 上傳申請書

**https://docs.google.com/forms/d/e/1FAIpQ [LScO8IITKtp2jLSD0G8HRTBD1HNhucT6\\_FyY](https://docs.google.com/forms/d/e/1FAIpQLScO8IITKtp2jLSD0G8HRTBD1HNhucT6_FyYmQ0Cm0j4uxI51Q/viewform) mQ0Cm0j4uxI51Q/viewform**

**4. 填寫線上申請書後,再上傳影音教材。**

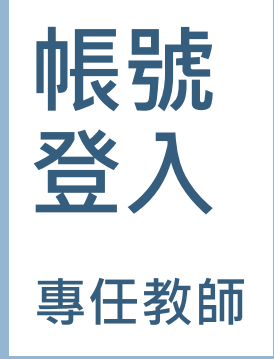

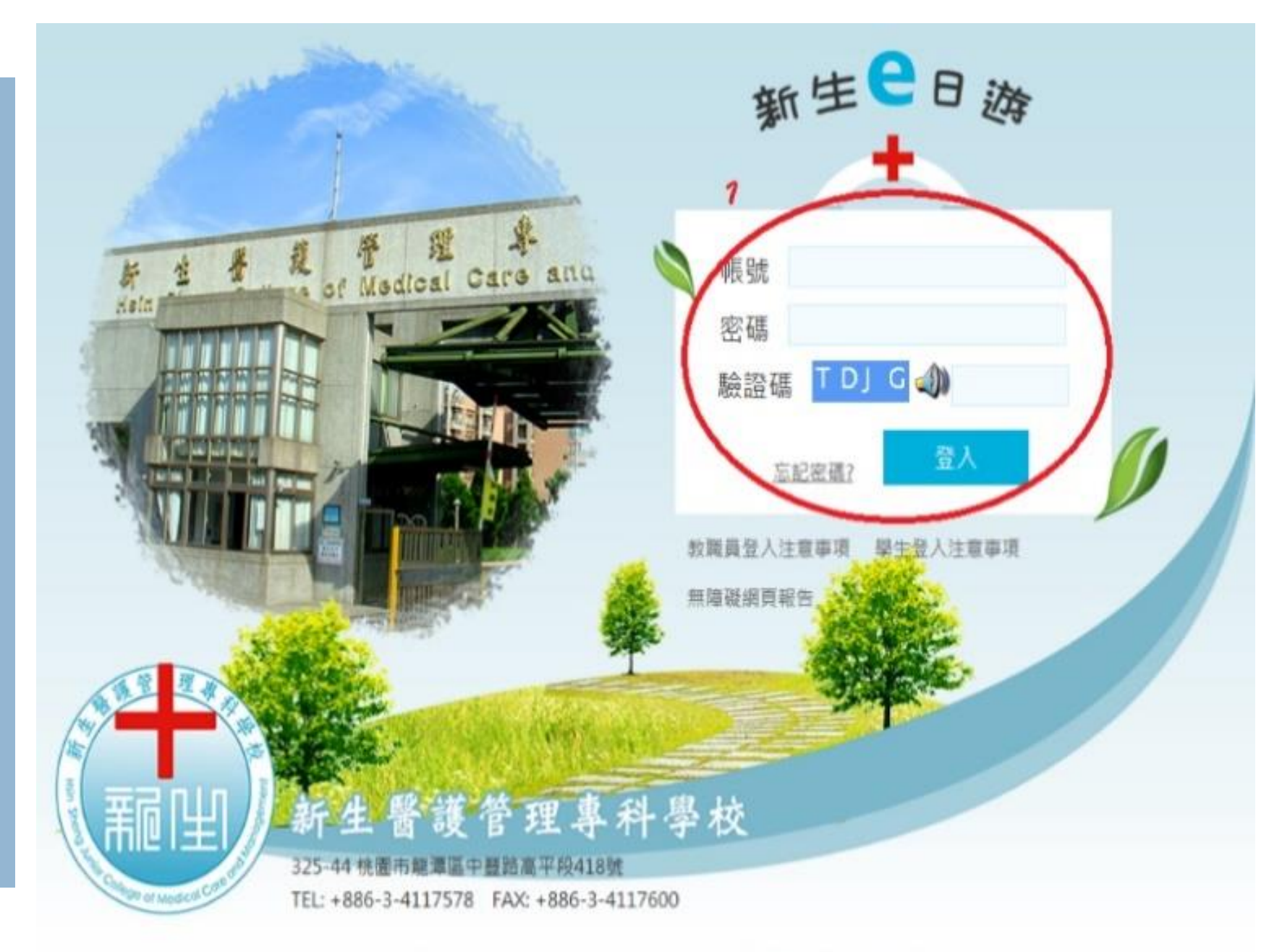

最佳激覽建議:使用IEB.O以上、Firefox、Google Chrome谢覽器, 蛋基解析度1024\*768

**帳號 登入 專任教師**

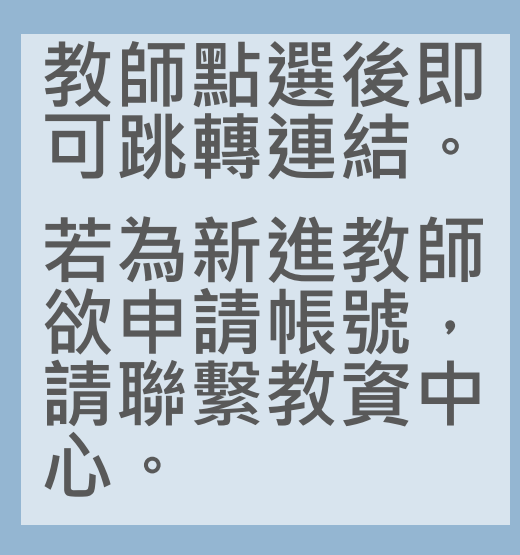

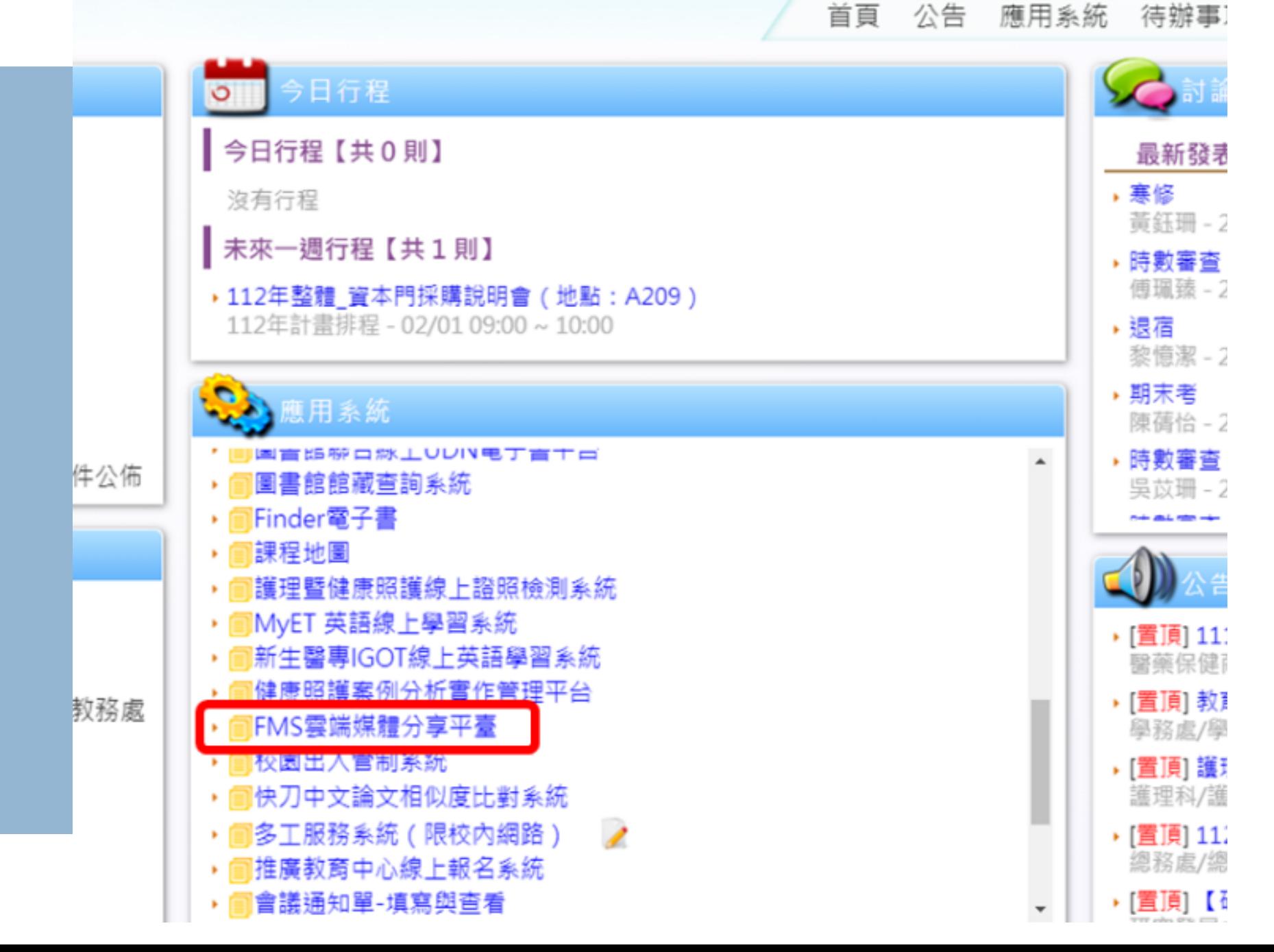

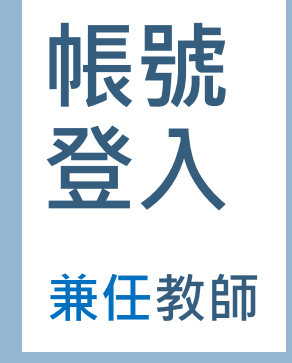

**兼任教師請從校 網頁-資訊系統 登入。**

**若為新進教師欲 申請帳號,請聯 繫教資中心。**

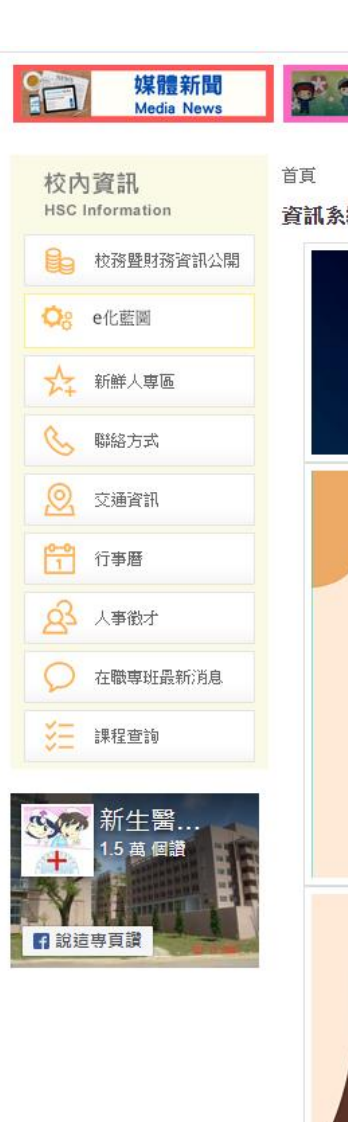

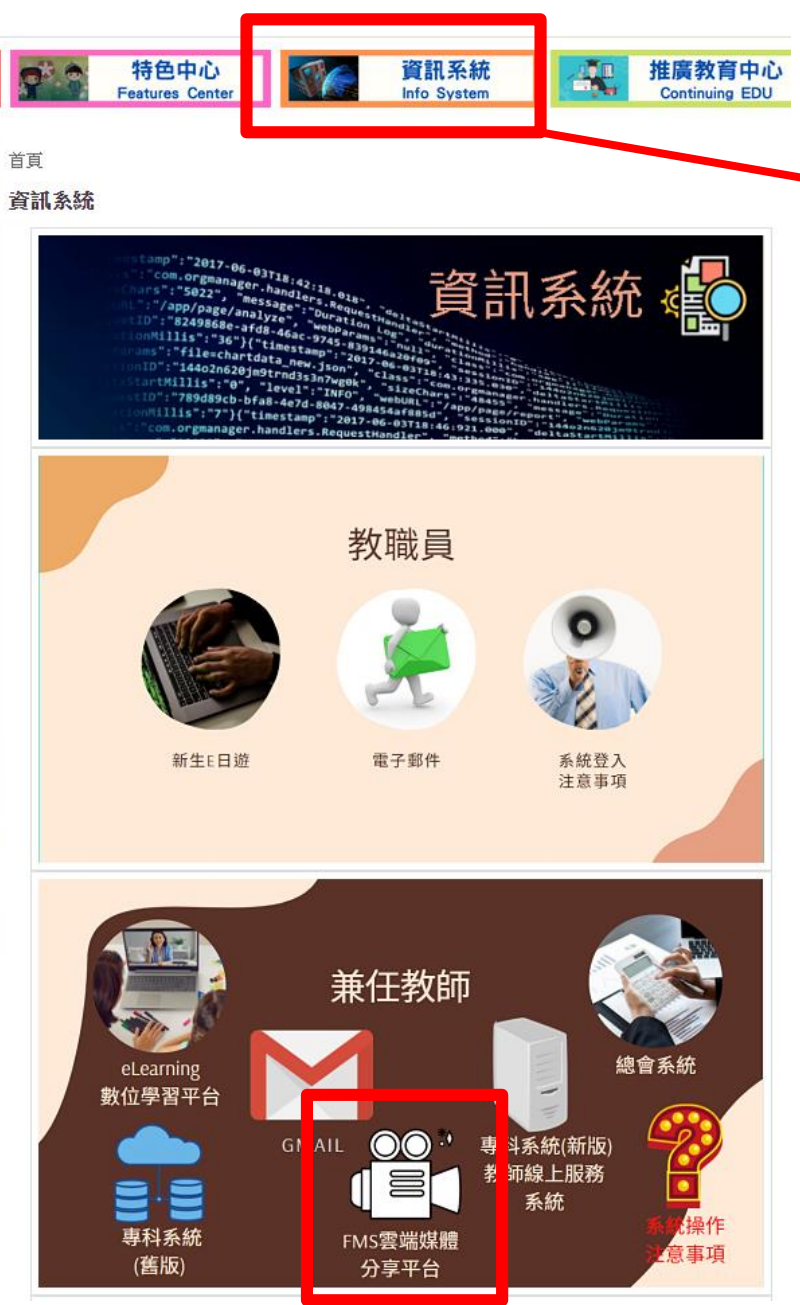

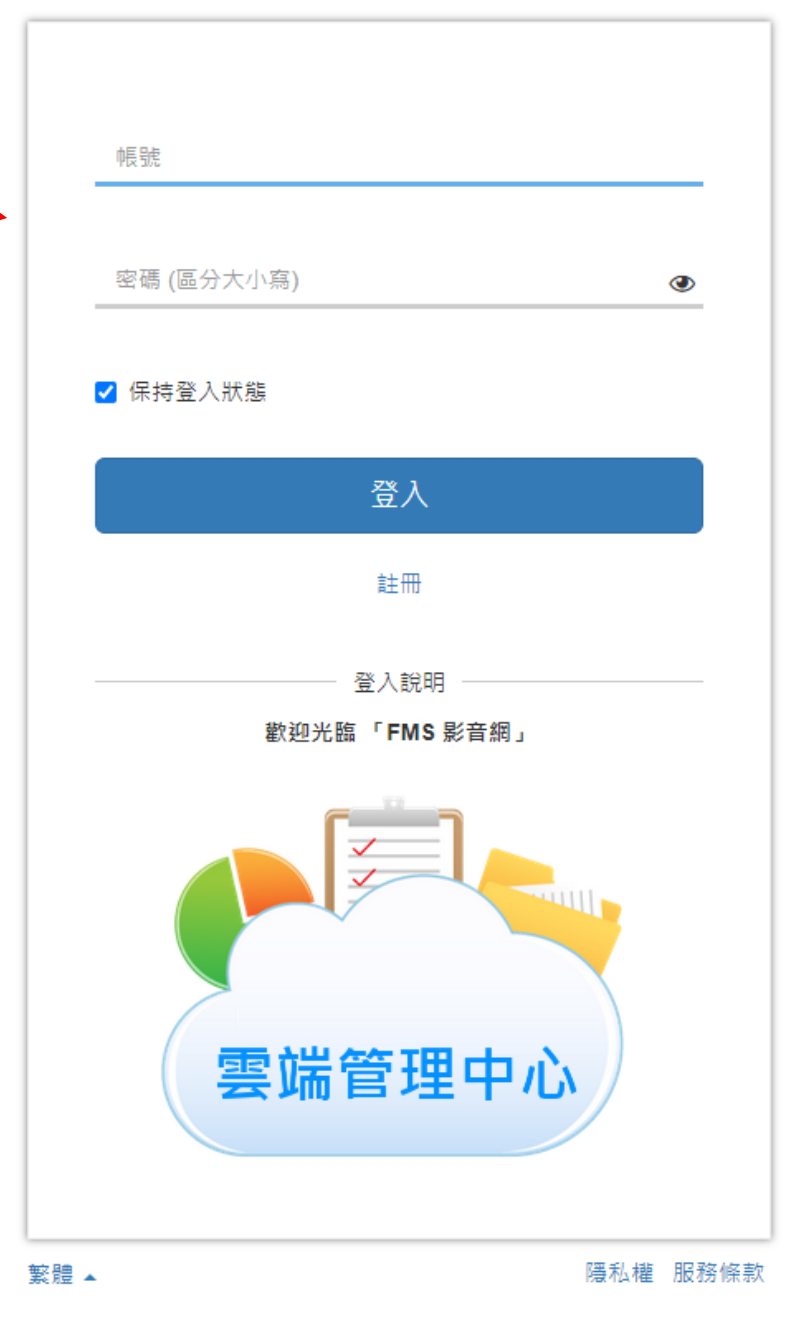

© Copyright since 2003 by FormosaSoft Corporation. All rights reserved.

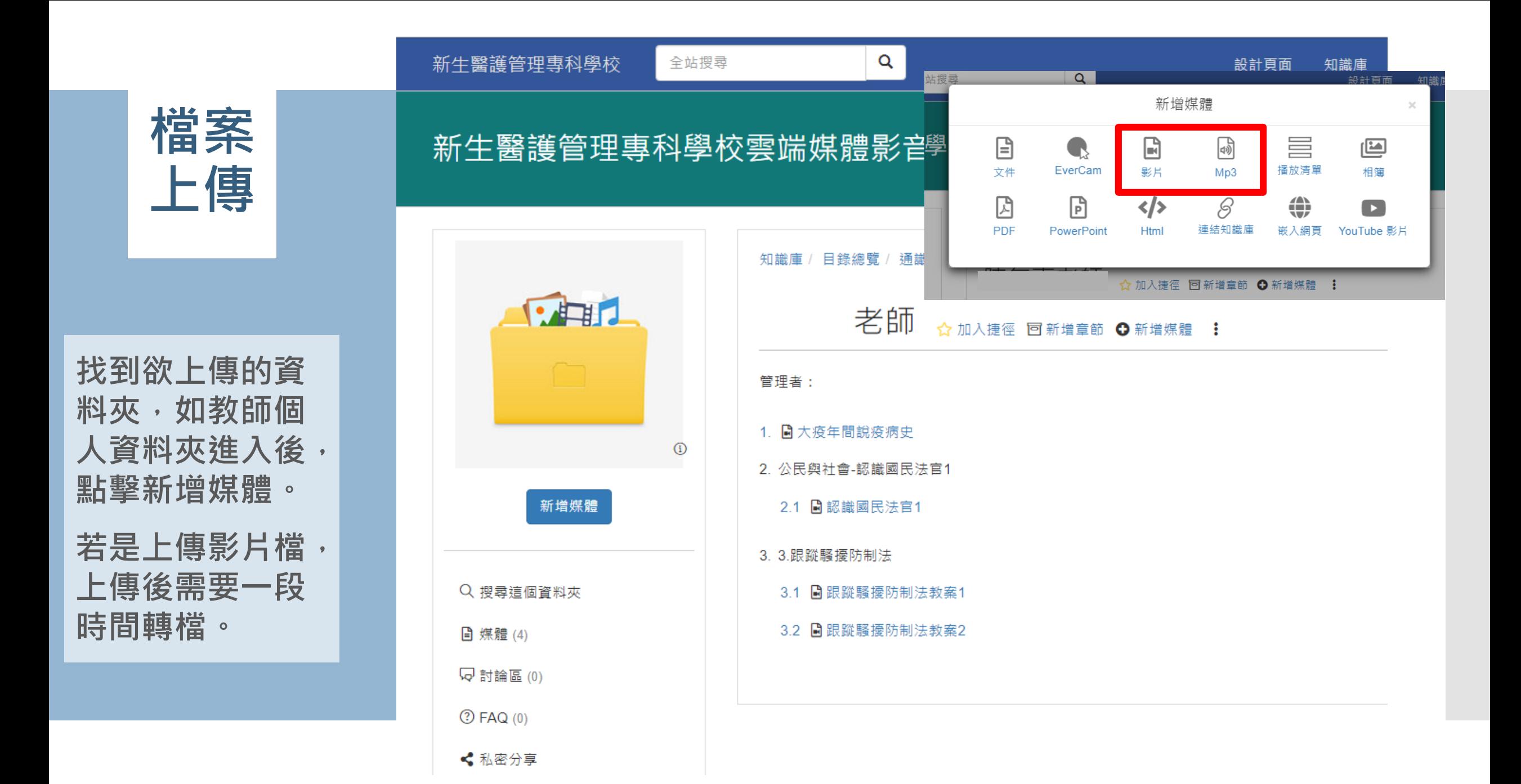

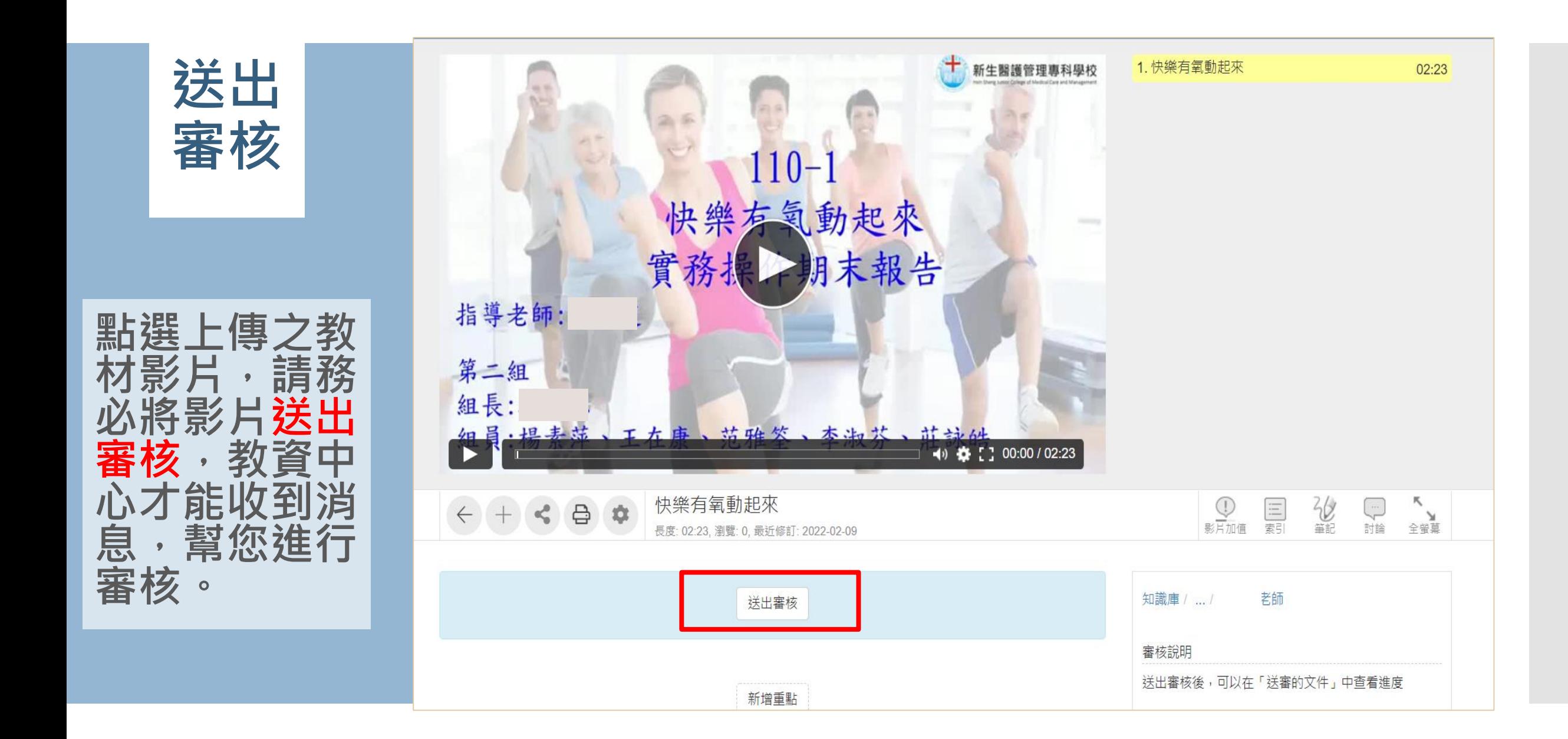

**送出 審核**

知識庫 知識庫 / 未送審的文件 品目錄總覽 未送審的文件 日 文件總覽 **编**輯中, 但尚未送審的文件 5 最新討論 項次 文件名稱 資料夾 型態 送審期限 ☆ 收藏的媒體 快樂有氧動起來 老師 新增  $\blacktriangleleft$ У. 快樂有氧動起來 簡報篇 老師 新增 **① 稍後觀看**  $\overline{2}$  $\mathcal{L}^{\mathcal{A}}$ 快樂有氧動起來-實作 老師 新增  $\mathbf{3}$ 命 資料夾捷徑 ■ 未送審的文件(3) **国送審的文件 (25) 的 文件審查區 (0)** 

**若老師過一段 時間發現檔案 仍在審核文件 區,可至知識 庫-未送審的 文件查看。**

新生醫護管理專科學校

全站搜尋

## 新生醫護管理專科學校雲端媒體影音平台FMS 影音網

 $\alpha$ 

系統公告有詳細 檔案上傳步驟, 供教師參閱。

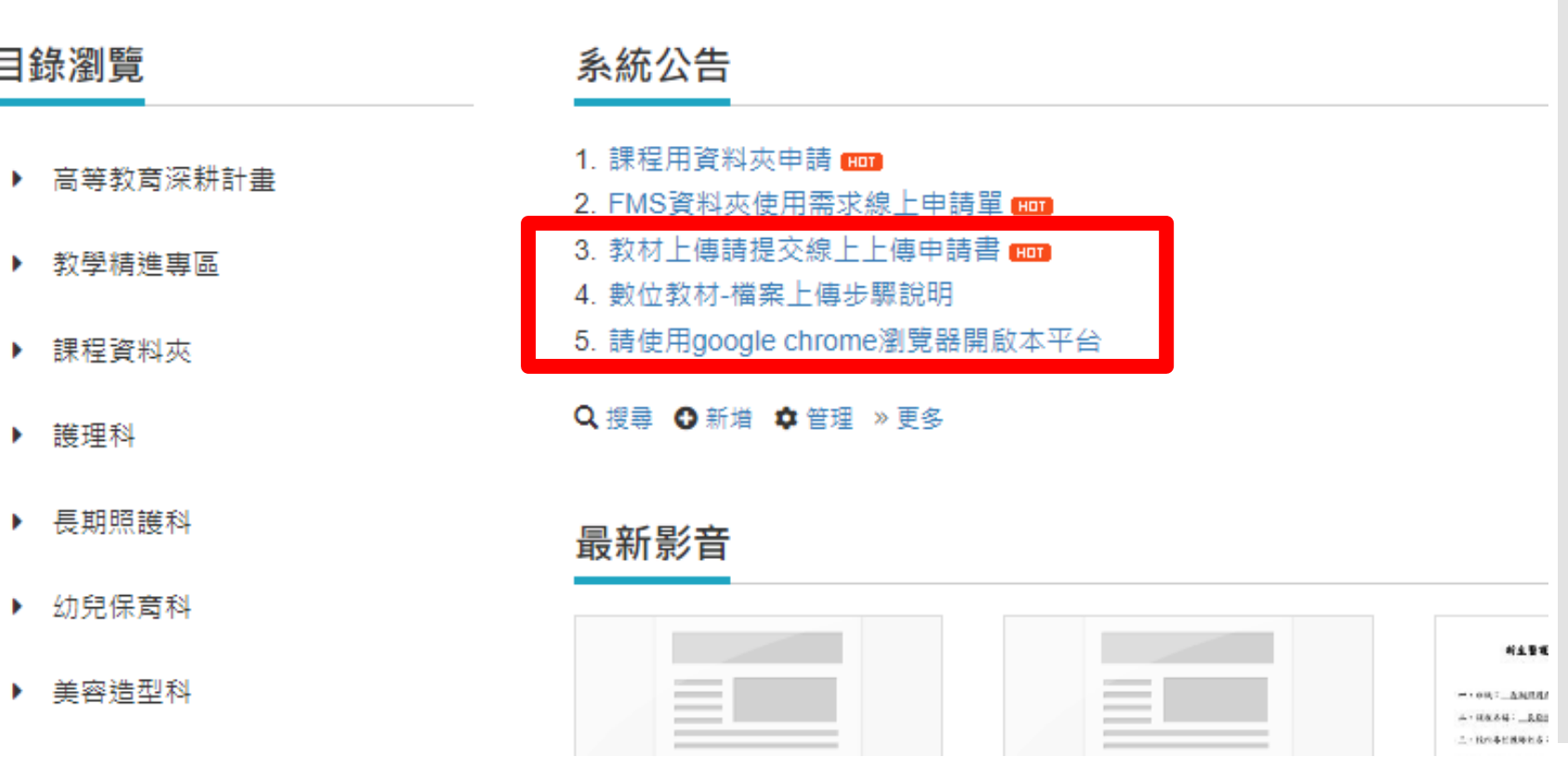